# **Wetterfeste Tag/Nacht Kugelkamera mit Infrarotausleuchtung TC2417**

# **Anleitung**

### **1. Einleitung**

Lesen Sie diese Bedienungsanleitung vollständig durch.

# **2. Beschreibung**

Diese Farbkamera im stabilen Aluminiumgehäuse zur Wand- oder Deckenmontage dient zur Überwachung von Objekten im Innen- oder Außenbereich.

Das einstellbare Vario-Objektiv ermöglicht einen wählbaren Bildausschnitt. Durch die Infrarotausleuchtung ist bei Dunkelheit ein Schwarzweißbild in bis zu 25 m Entfernung zu sehen.

Das Ausgangssignal ist 960 PAL-analog zum Anschluss an das Kamera-Interface Art.nr. 347400. Bei Bedarf kann das Ausgangssignal auf ADH umgestellt werden (siehe Kapitel 8)**.**

### **3. Lieferumfang**

- Kamera inkl Kabel mit BNC- / 12 V DC Buchse / DIP-Schalter und Wandhalterung
- 4 Montageschrauben und 4 Dübel
- · 1 Inbusschlüssel
- ! Adapter "BNC auf 2-Draht"
- DC-Adapterstecker auf Klemmen
- · Bohrschablone

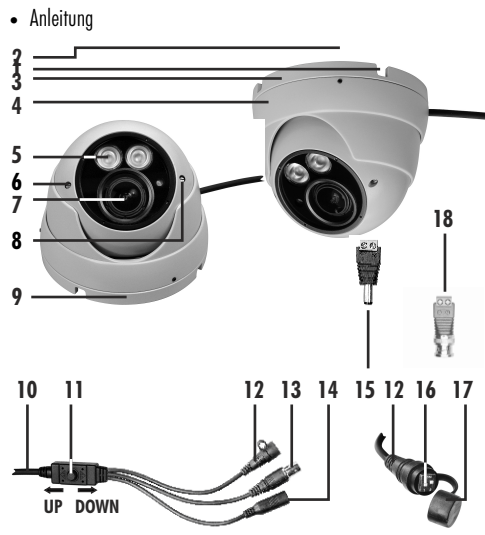

#### **4. Ausstattung**

- 1 Kabelführungsloch<br>2 Inhusschrauhe **Inbusschraube**
- 3 oberer Sockelring
- **Abdeckring**
- 5 IR-LED<br>6 Fokus-
- 6 Fokus-Schraube
- 7 Kamera
- 8 Zoom-Schraube
- 9 unterer Sockelring
- 10 Kabel
- 11 Menüsteuerungs-Taste
- 12 Kabel mit DIP-Schalter
- 13 BNC-Buchse
- 14 12 V DC-Buchse

Betriebstemperatur

- 15 Adapter DC
- 16 DIP-Schalter
- 17 Deckel 18 Adapter BNC

### **5. Technische Daten**

Ausgang AHD / PAL / TVI / CVI Sensor  $1/2,9''$ , 2, 2 MP Sony CMOS<br>Betriebssognnung  $12 \text{ V} = 0 \text{ C} \pm 10\%$  $12 V = Df + 10%$ Stromaufnahme max. 460 mA<br>Lichtempfindlichkeit 0.1 Lux (Farbe Lichtempfindlichkeit 0,1 Lux (Farbe), 0,001 Lux (s/w) 1920 x 1080 aktive Pixel Objektiv 2,8-12 mm IR-Vario-Objektiv horizontaler Erfassungswinkel 104°-35° (AHD) 98°-32° (PAL Video) Infrarotfilter automatisch austauschbar Ausleuchtung 2 Hochleistungs-Infrarot-LEDs (max. 25 m)<br>- 20° C his  $+$  40° C Schutzart IP 66 Abmessungen Ø 119 x 100 mm

## **6. Anschluss und Inbetriebnahme**

- ! Schließen Sie die BNC-Buchse [13] direkt über den mitgelieferten Adapter "BNC auf 2-Draht" [18] an das Kamera-Interface Art.nr. 347400 an. Bei der Verwendung von AHD wird die Kamera direkt an einen AHD-Recorder oder -Converter angeschlossen.
- ! Schließen Sie den mitgelieferten DC-Adapterstecker [15] an die Stromversorgung an. Beachten Sie dabei die markierte Polarität auf dem Adapter. Danach verbinden Sie die 12 V DC Buchse [14] an der Kamera mit dem Adapter.

Die Kamera ist nun betriebsbereit.

### **7. Montage**

Die Kamera ist zur Wand- oder Deckenmontage geeignet.

- ! Drehen Sie mit Hilfe des mitgelieferten Inbusschlüssels die Inbusschraube [2] leicht heraus, ohne sie vollständig rauszudrehen.
- Schrauben Sie den unteren Sockelring [9] vom oberen Sockelring [3] ab.
- . Nehmen Sie den unteren Sockelring ab.
- Bohren Sie mit Hilfe der Bohrschablone die vier Löcher an der gewünschten Montagestelle sowie ggf. ein geeignetes Loch für die Durchführung des Kabels.
- Befestigen Sie den unteren Sockelring mit Hilfe der mitgelieferten Schrauben und ggf. Dübel an der Montagestelle. Bei Kabelführung entlang der Wand müssen Sie dabei das Kamerakabel durch eines der Kabelführungslöcher [1] verlegen.
- . Setzen Sie die Kamera [7] und den Abdeckring [4] wieder auf den unteren Sockelring auf und schrauben Sie den oberen Sockelring noch nicht ganz fest.
- . Richten Sie die Kamera aus und schrauben Sie erst jetzt den oberen Sockelring fest.
- · Drehen Sie die Inbusschraube wieder fest.

#### **8. Umschaltung des Ausgangssignals**

Das Ausgangssignal kann über die DIP-Schalter 1 und 2 [16] am Kabel [10] bei angeschlossener Stromversorgung geändert werden:

- ! Heben Sie den Deckel [17] vom Kabel ab und nehmen Sie die entsprechende Einstellung an den DIP-Schaltern vor. **ON** 
	- **CVBS (PAL analog) (Auslieferungszustand)** DIP-Schalter 1: ON DIP-Schalter 2: ON

#### **AHD (1080p)** DIP-Schalter 1: OFF DIP-Schalter 2: ON

**CVI** DIP-Schalter 1: ON DIP-Schalter 2: OFF

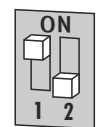

#### **TVI**

(wird von Indexa-DVR nicht unterstützt) DIP-Schalter 1: OFF DIP-Schalter 2: OFF

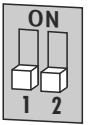

! Setzen Sie den Deckel wieder auf.

Sollte kein Bild vorhanden sein, prüfen Sie als erstes die Stromversorgung sowie die Verbindung zum Netzgerät bzw. die Kompatibilität mit Recorder /Empfangsgerät sowie die Einstellung des Ausgangssignals.

#### **9. Einstellungen und Anzeigen 9.1 Zoom und Fokussierung**

- ! Stellen Sie den Zoom ein, indem Sie die Zoom-Schraube [8] drehen.
- · Stellen Sie die Fokussierung ein, indem Sie die Fokussierungs-Schraube [6] drehen.

Beide Regler (Zoom und Fokus) sind miteinander einzustellen, um den Bildwinkel und den Fokus zu optimieren. Die Regler dürfen nicht beide auf Anschlag eingestellt werden, da sonst das Bild nicht fokussiert.

#### **9.2 Sondereinstellungen im Menü (OSD)**

Die Werkseinstellungen der Kamera sind für fast alle Anwendungen optimal. In der Regel ist es nicht erforderlich, die Sondereinstellungen zu verwenden. Diese Einstellungen sind nur für Installateure mit Fachkenntnissen geeignet.

Die Sondereinstellungen sind in einem Menü auf dem On-Screen-Display auszuwählen. Dies erfolgt über die Menüsteuerungs-Taste [11] und einen über DVR oder Converter angeschlossenen, eingeschalteten **Monitor** 

#### Bewegen im Menü mit der Menüsteuerungs-Taste [11]:

- ! Um in das Menü zu gelangen, drücken Sie mittig auf die Taste.
- ! Zur Auswahl der Menü- bzw. der Untermenüpunkte drücken Sie die Tasten nach oben und unten.
- ! Zum Bestätigen der Auswahl drücken Sie die Taste.
- ! Um die Einstellungen in den Menü- bzw. in die Untermenüpunkten zu ändern drücken Sie die Taste nach links und nach rechts.
- . Erscheint hinter der Einstellung das RETURN-Symbol <a> drücken Sie die Taste, um in den Untermenüpunkt zu gelangen.
- ! Um in den übergeordneten Menüpunkt zu gelangen, wählen Sie den Untermenüpunkt RETURN durch Drücken der Taste nach links und rechts aus und bestätigen durch Drücken der Taste.

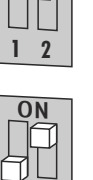

**1 2**

- ! Unter dem Menüpunkt "7. SPECIAL" können Sie im Untermenü "LANGUAGE" die Sprache einstellen.
- . Um das Menü zu verlassen, navigieren Sie zu Funktion 9 "AUSGANG" und wählen "ENDE", oder trennen Sie die Kamera kurz von der Stromversorgung.

# **10. Entsorgung**<br>
<sup>Sie dürfen Verp</sup>

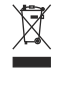

Sie dürfen Verpackungsmaterial oder Geräte nicht im Hausmüll entsorgen, führen Sie sie der Wiederverwertung zu. Den zuständigen Recyclinghof bzw. die nächste Sammelstelle erfragen Sie bei Ihrer Gemeinde.

# $C \in$

Legrand GmbH Am Silberg 14 59494 Soest Deutschland www.legrand.de

Legrand Austria GmbH Floridsdorfer Hauptraße 1 1210 Wien Österreich www.legrand.at Änderungen vorbehalten 2018/05/08

#### **Einstellungsmenü**

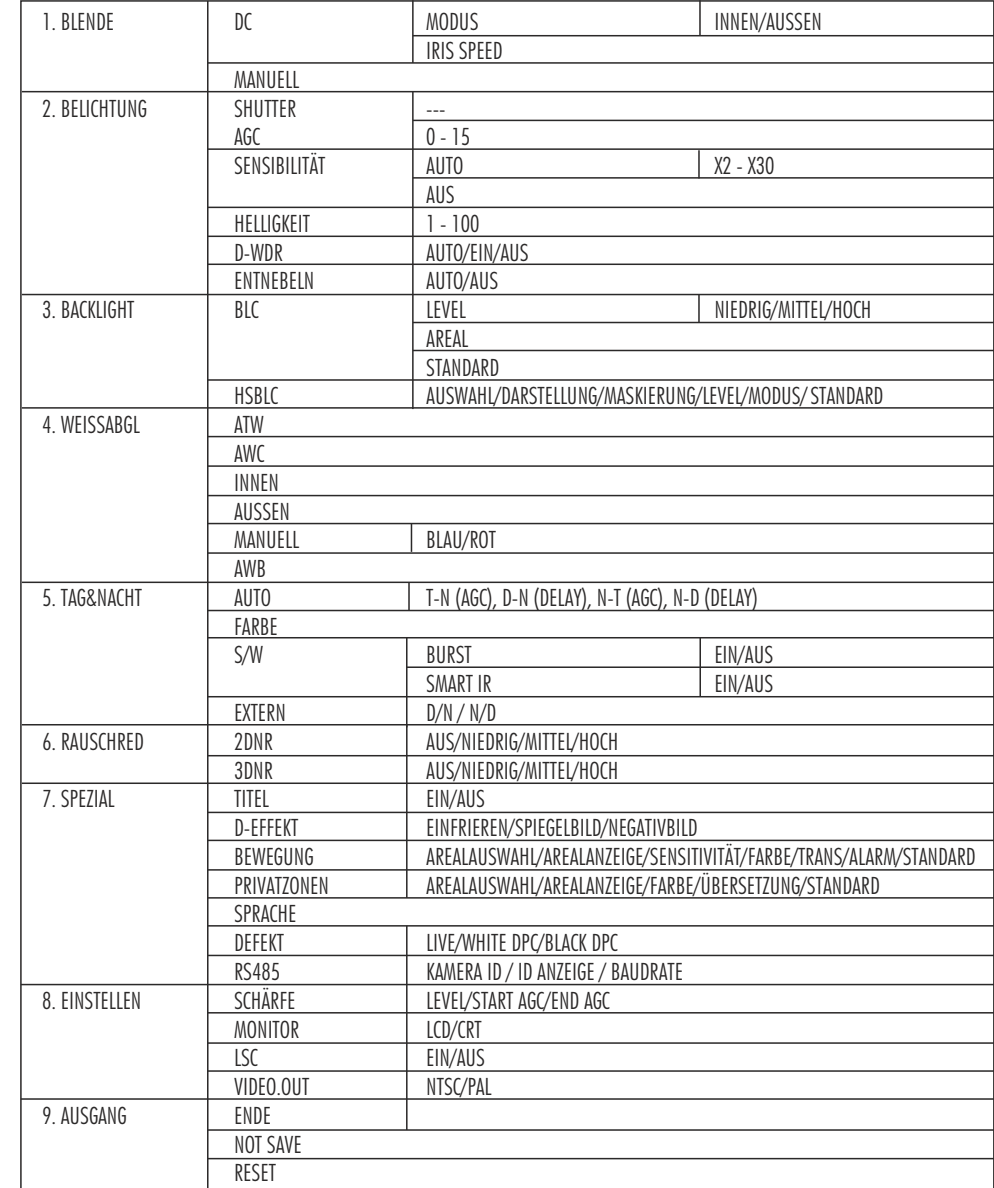